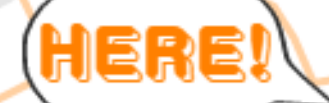

# Mappin' Drop

Mappin' Drop (マッピンドロップ) とは、「MAP (地図)」+ 「PIN(飾りピン)」+「DROP(飴玉)」+「ドロップする (drop)」からなるサービス名です。

地図にピンを刺すような感覚で、スタイリッシュな地図を個人が デザインするサービスです。

# Mappin' Drop つかいかた

地図画面を拡大縮小し、オ レンジ色の枠で作成範囲を 設定します。

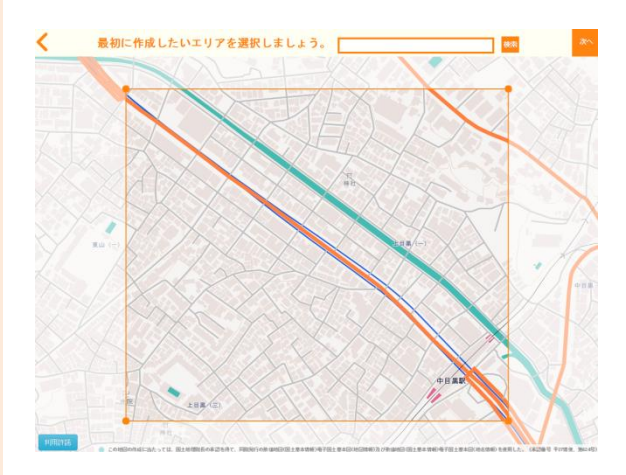

地図の範囲を選択 好きなデザインを選択 飾り付け自在

 $\begin{array}{|c|c|c|c|c|}\n\hline\n1 & 3 & 3 \\
\hline\n\end{array}$ 

スタイル、レイヤー、アイ コン、テキストなどを使っ て地図をデコレーション。

スタイル テキスト ベイント 編集 あいうえお アイウエオ ABC あいうえお アイウエオ ABC あいうえお アイウエオ ABC あいうえお アイウェオ ABC  $Q$ あいうえお アイウエオ ABC あいうえお アイウエオ ABO **BUGRB 71014 AB** あいうえお アイウエオ ハ あいうえお アイウエオ ABC **WE SHADE SHADE**  $......$ 

## 「次へ」で案内地図 をダウンロード

作成完了後、案内地図を画 像形式でダウンロードでき ます。

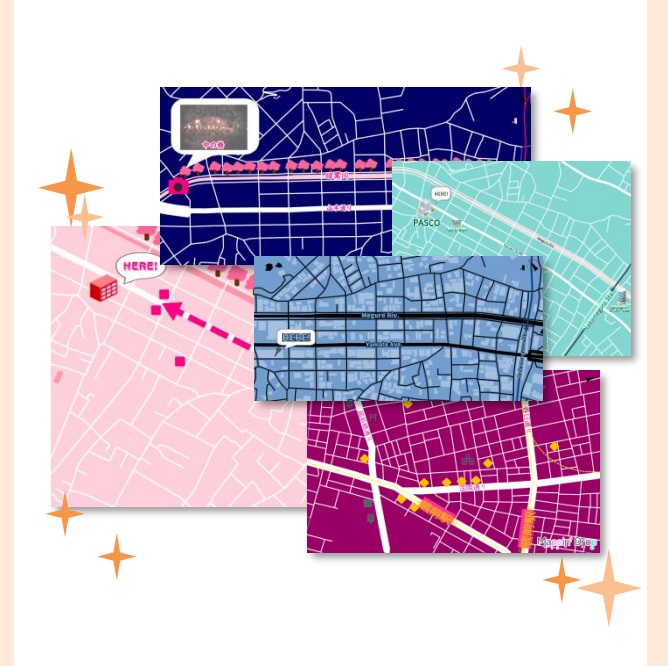

# Mappin Drop いろんな機能

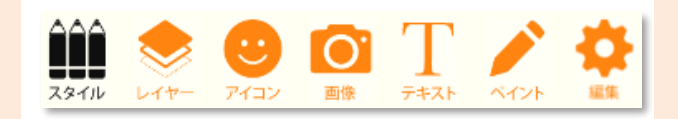

さまざまなスタイル が選択できます

「スタイル」アイコンより、 地図のスタイルを選択でき ます。

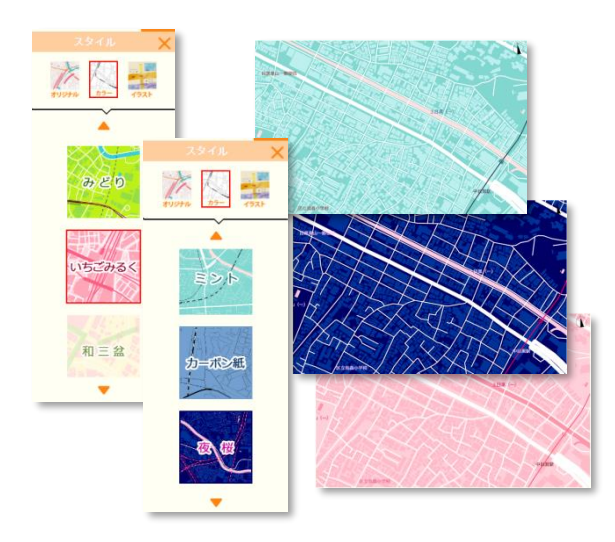

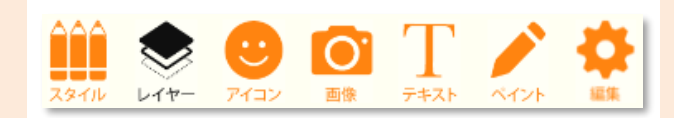

## ボタンのON・OFFで 表示項目を変更

「レイヤー」アイコンから、 ボタンのON・OFFで表示 項目を切り替えられます。

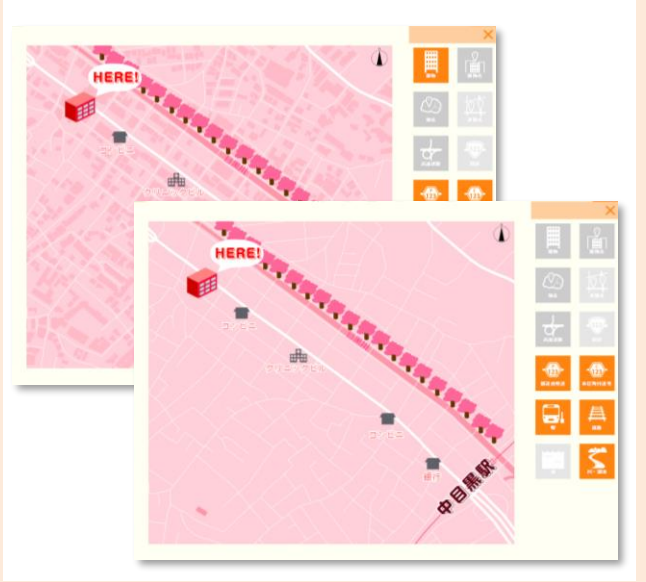

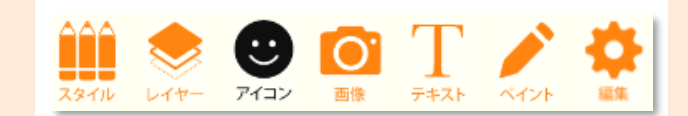

地図にスタンプや アイコンを追加!

「アイコン」からスタンプ やアイコンを追加できます。 色が変更できるスタンプも あります。

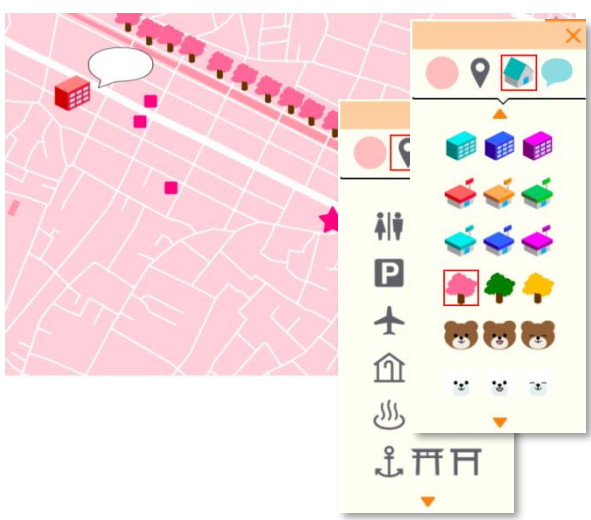

# Mappin Drop いろんな機能

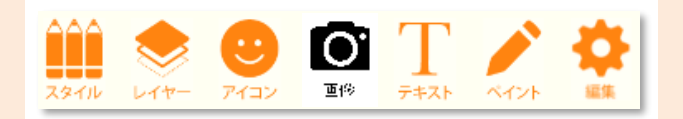

画像データを地図に 貼り付け!

「画像」アイコンから、自 分が持っている写真や画像 データを地図に追加できま す。

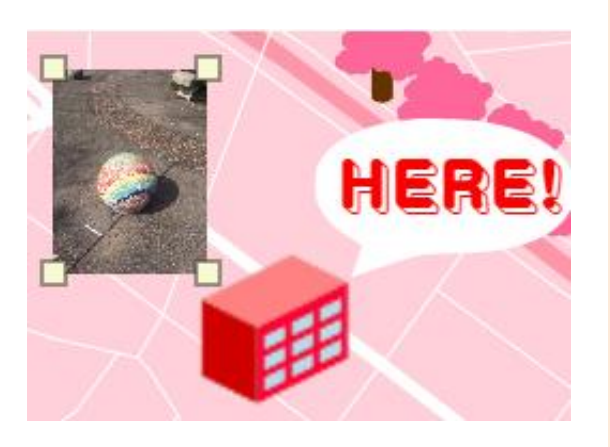

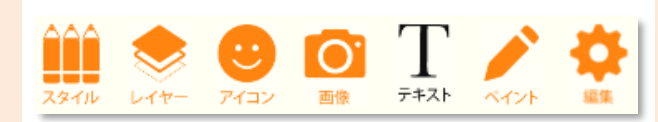

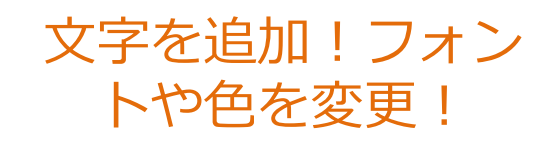

「テキスト」アイコンから、 テキストを入力できます。 テキストを好きな色やフォ ントに変更できます。

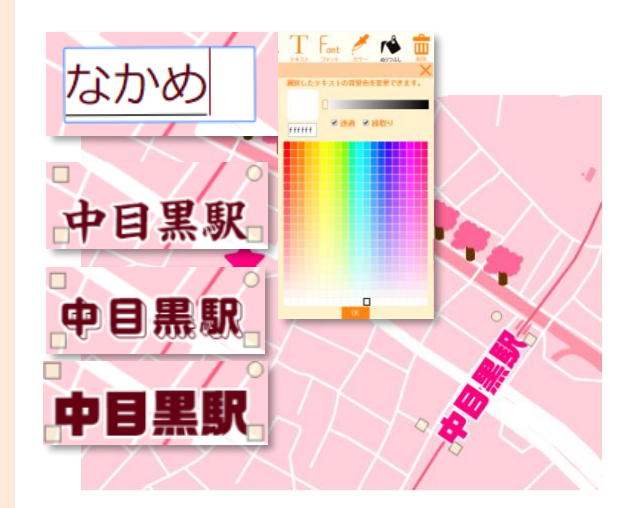

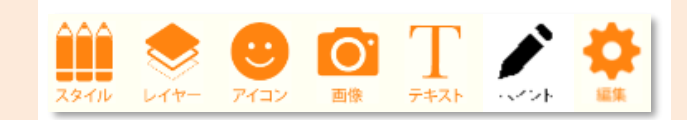

ルートを自分で 手描き入力!

「ペイント」アイコンから、 色やラインの種類を選んで ラインの入力ができます。

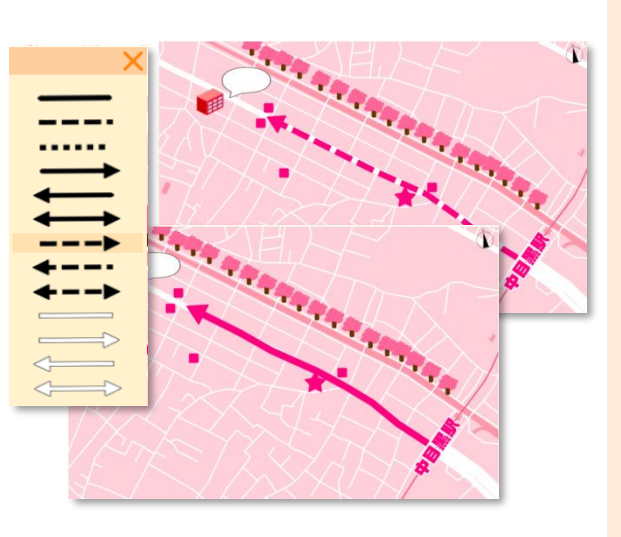

# Mappin' Drop もっと使う-編集アイコン-

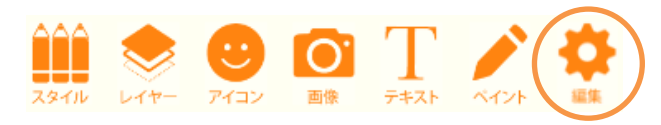

## 編集アイコンについて

道路や線路については、搭載されてい るデータを使って加工ができるように なっています。

道路を連続クリックあるいはド

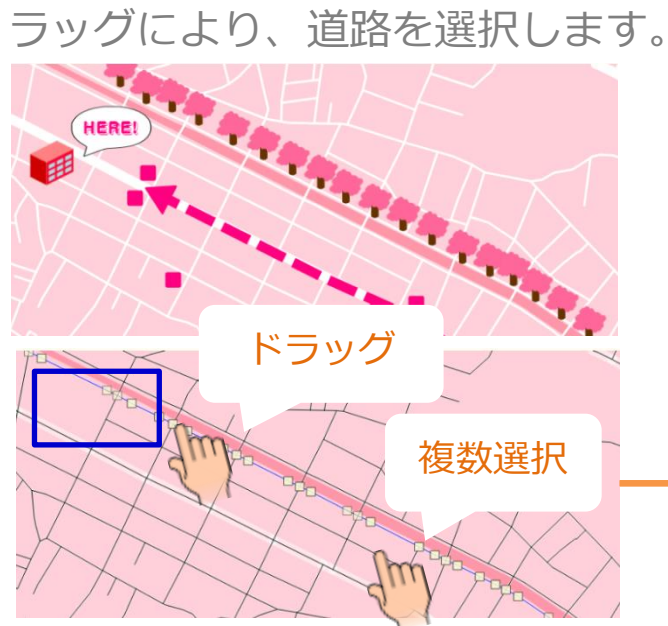

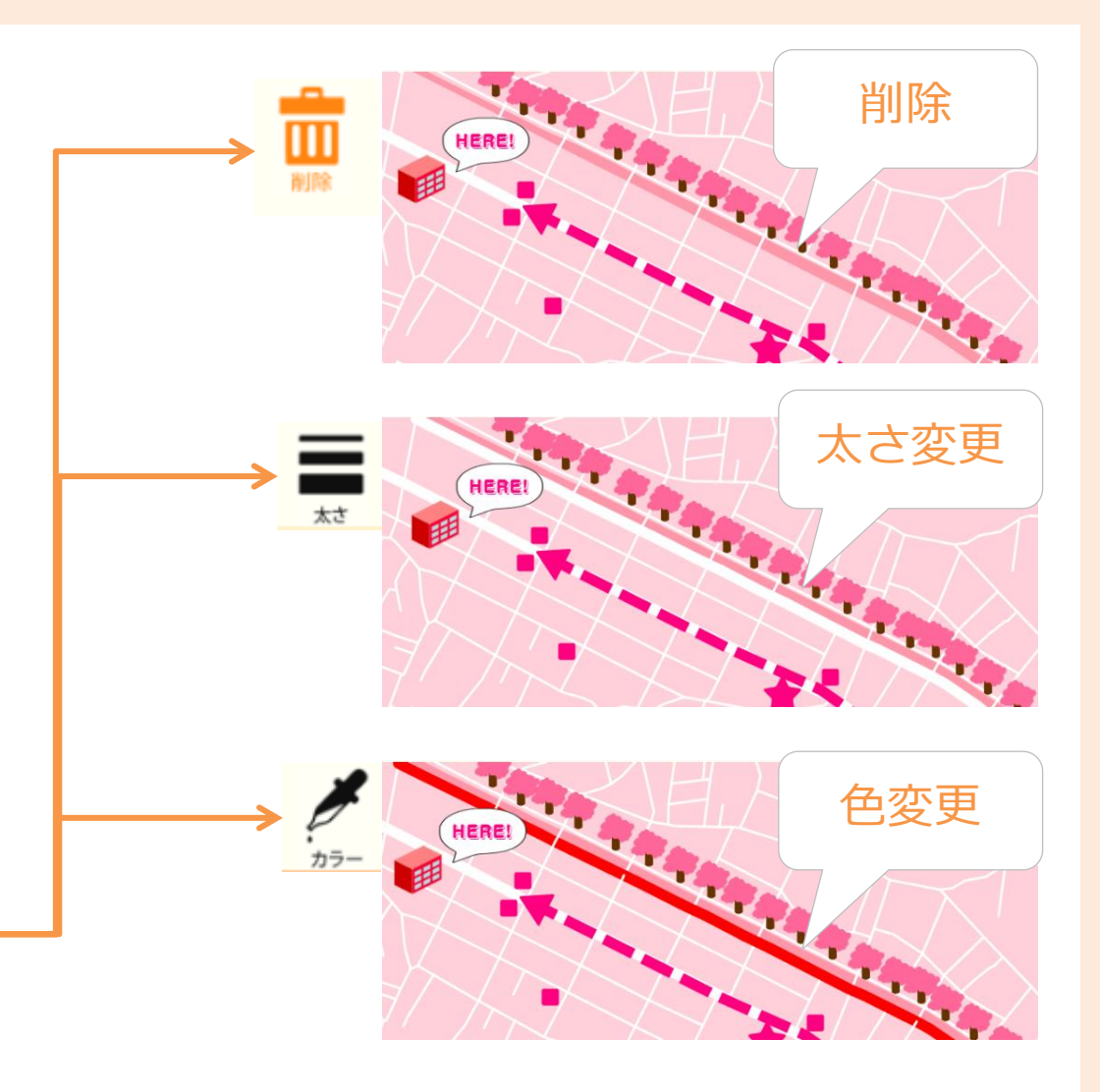

作ってみよう!<br>Mappin' Drop

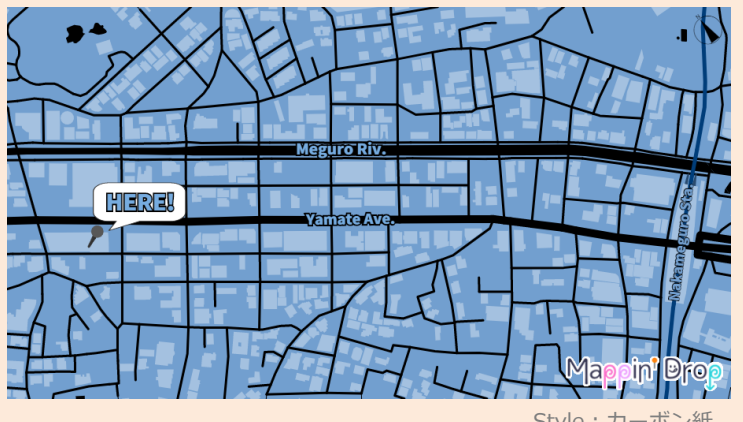

Style:カーボン紙

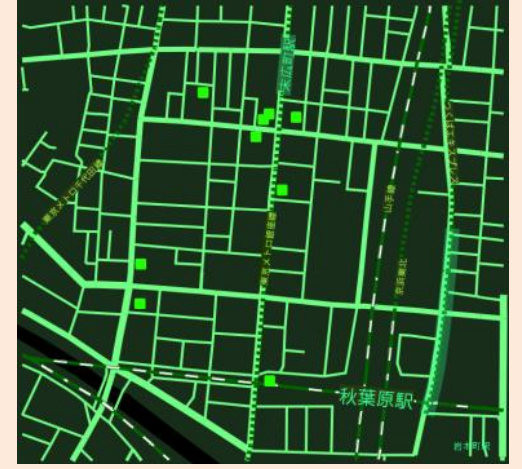

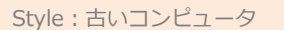

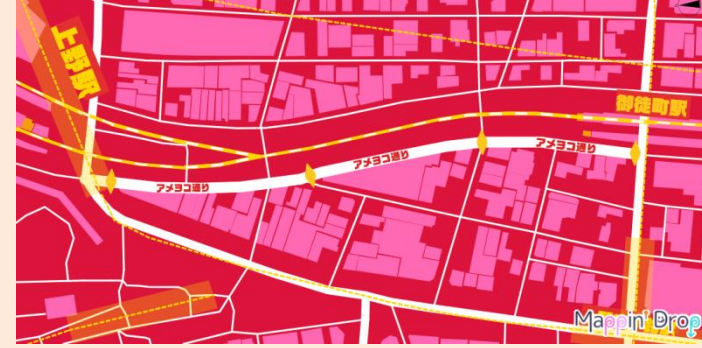

Style:梅

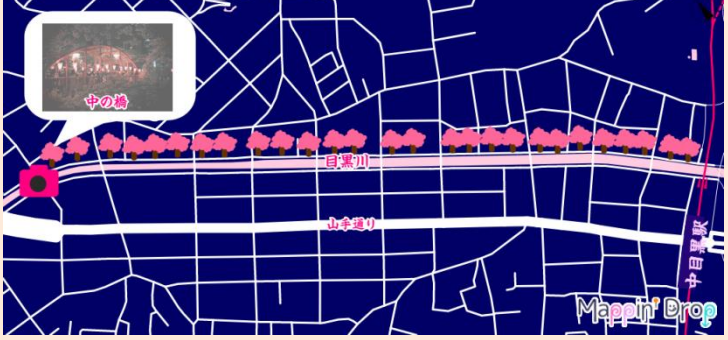

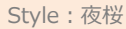

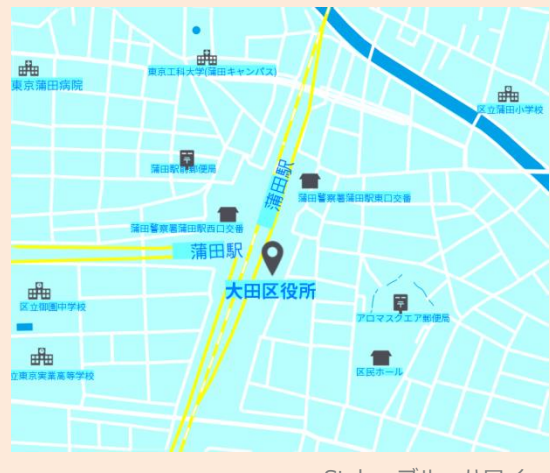

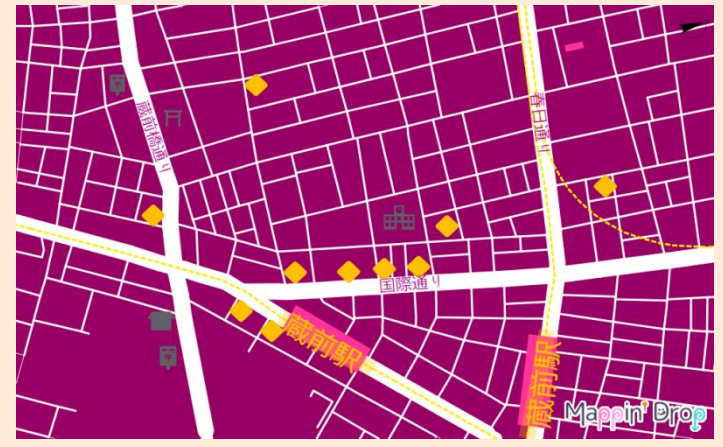

Style:カシスオレンジ

Style:ブルーハワイ

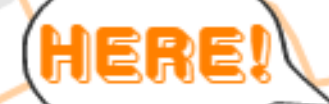

# Mappin' Drop

Mappin' Drop is an online digital mapping service,composed of[Map],[Pin],[Drop],and[Dropping].

You can design your own stylish maps online as you pin on paper maps.

F第6851144号

# Mappin' Drop How to use Mappin' Drop

## Select an area on Map! Design the Map! Download the Map!

Scaling and designate a range of area with a frame on the Map.

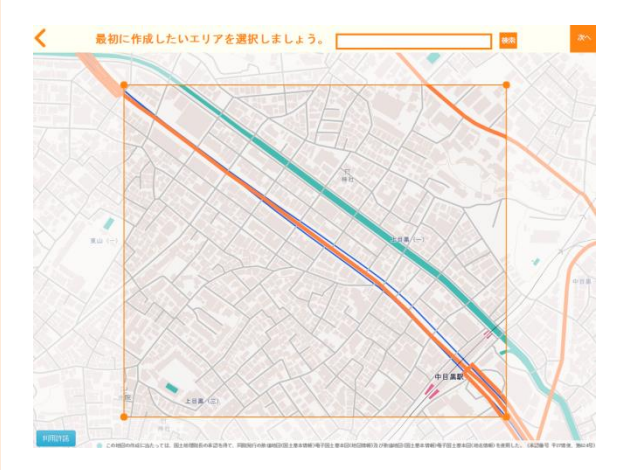

 $\begin{array}{|c|c|c|c|c|}\n\hline\n1 & 3 & 3 \\
\hline\n\end{array}$ 

Deccorate the Map using functions of Style,Layer,Icon,and Text etc.

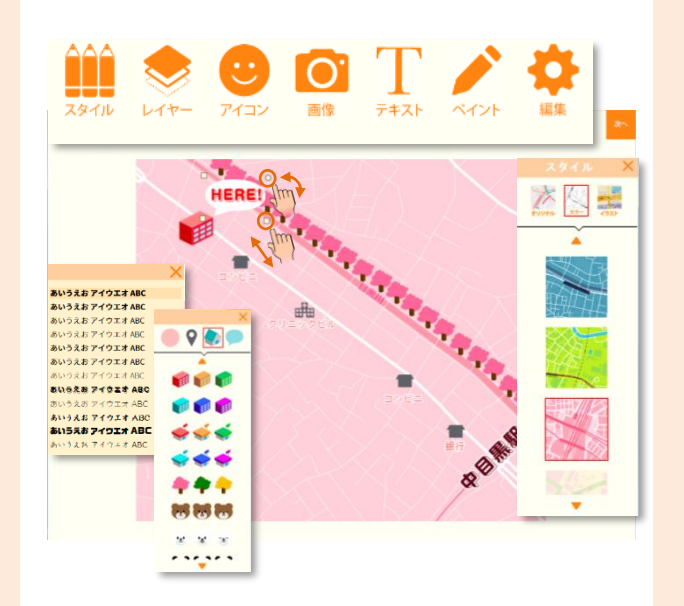

You can download the designated Map as an image file.

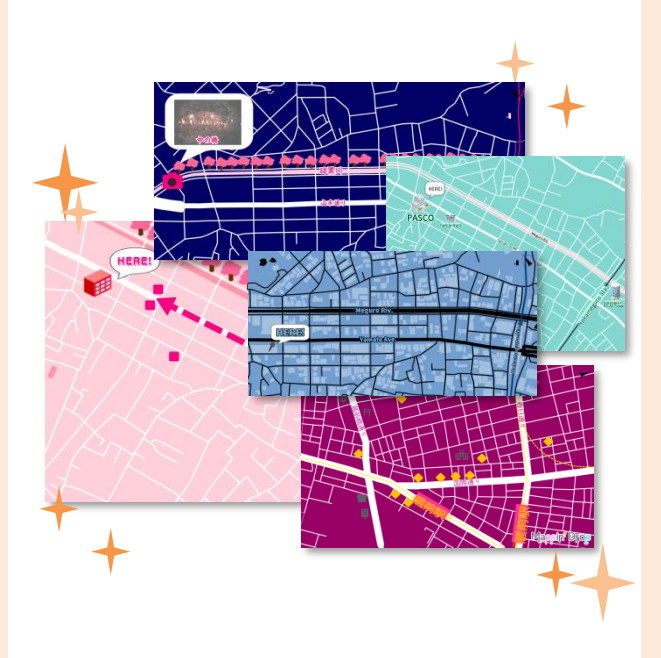

# Mappin' Drop Various functions

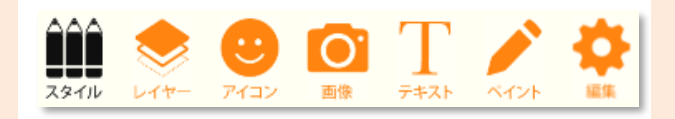

## Choose your favorite style!

You can choose your favorite style from a variety of styles of the Map.

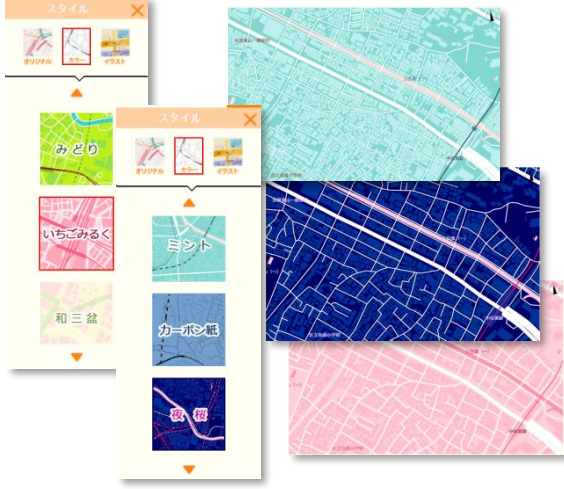

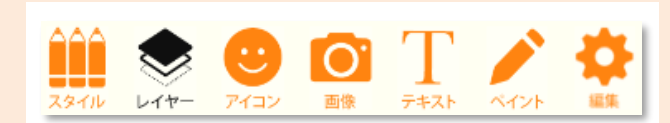

## Change the Layer!

You can change display items by switching on/off the button of each item.

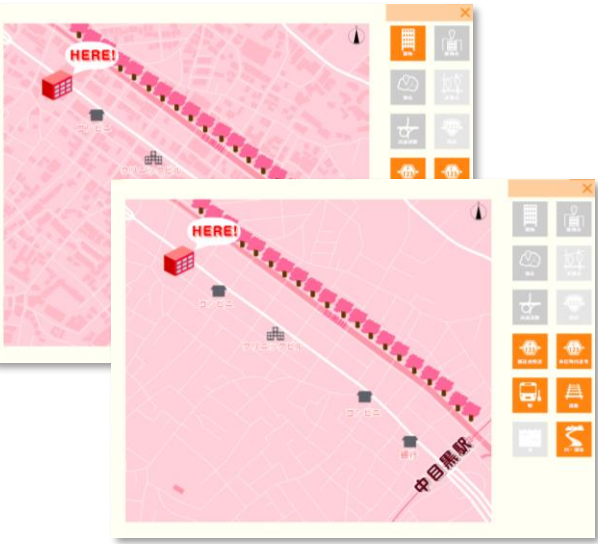

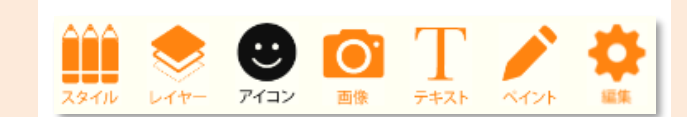

## Decorate with Icons!

You can decorate the Map with colorful stamps and icons.

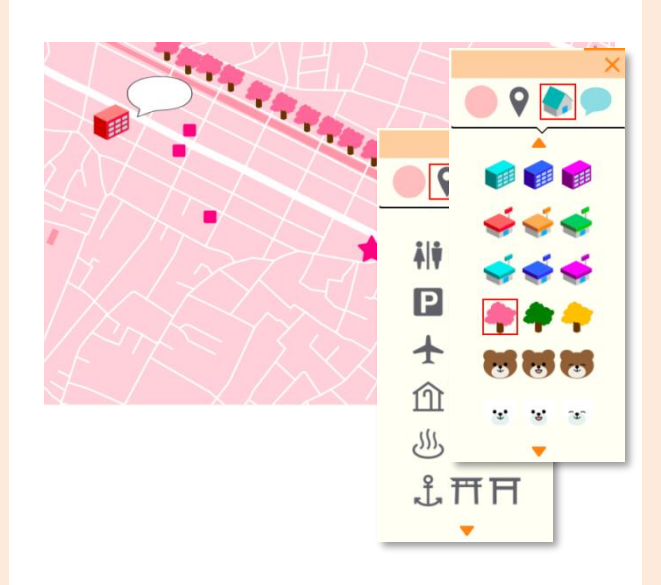

# Mappin' Drop Various functions

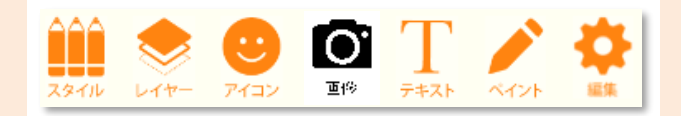

## Add Images!

You can add pictures and images on the Map

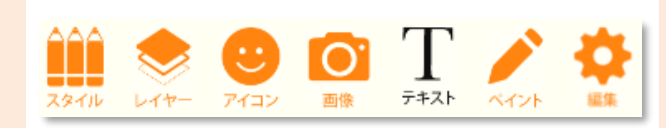

You can add texts of various font designs and colors.

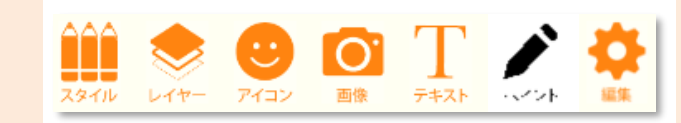

## Add Texts! Paint routes!

You can map out routes with lines and arrows of various designs and colors.

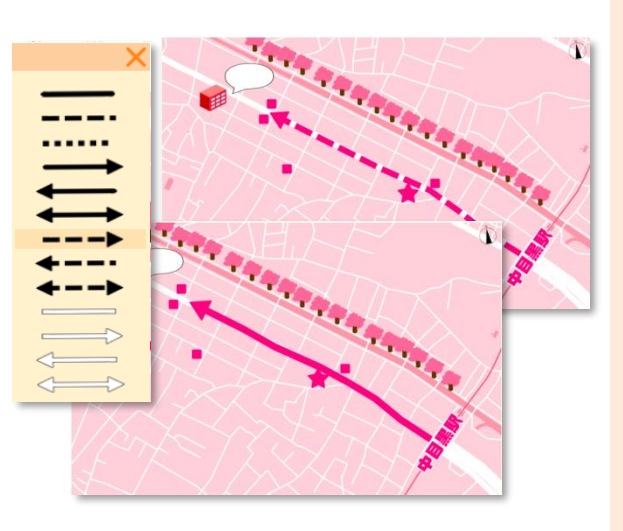

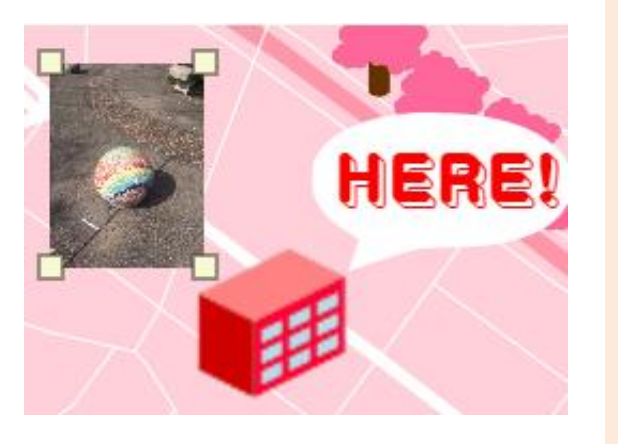

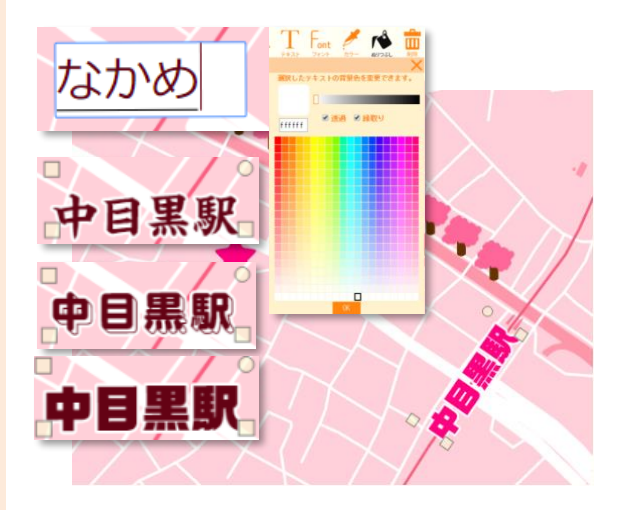

# Mappin' Drop Editing functions

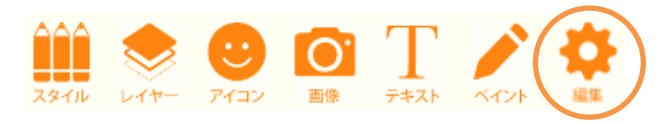

## About Editing functions

You can edit road and railroad layers with this function.

> By clicking or dragging, you can select lines.

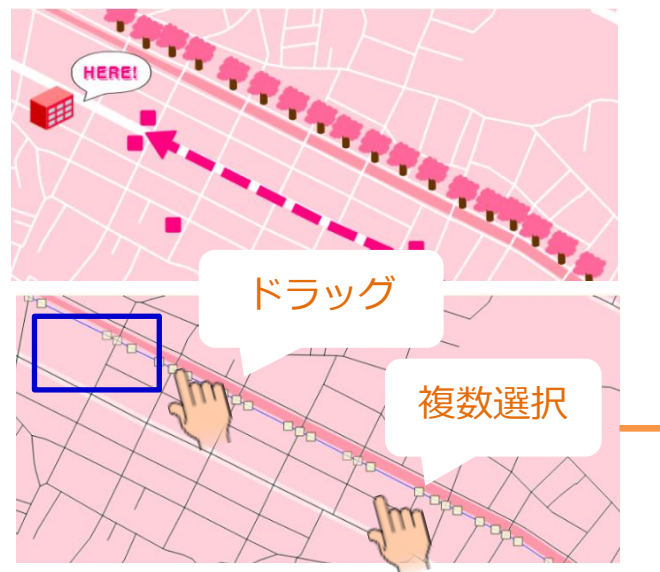

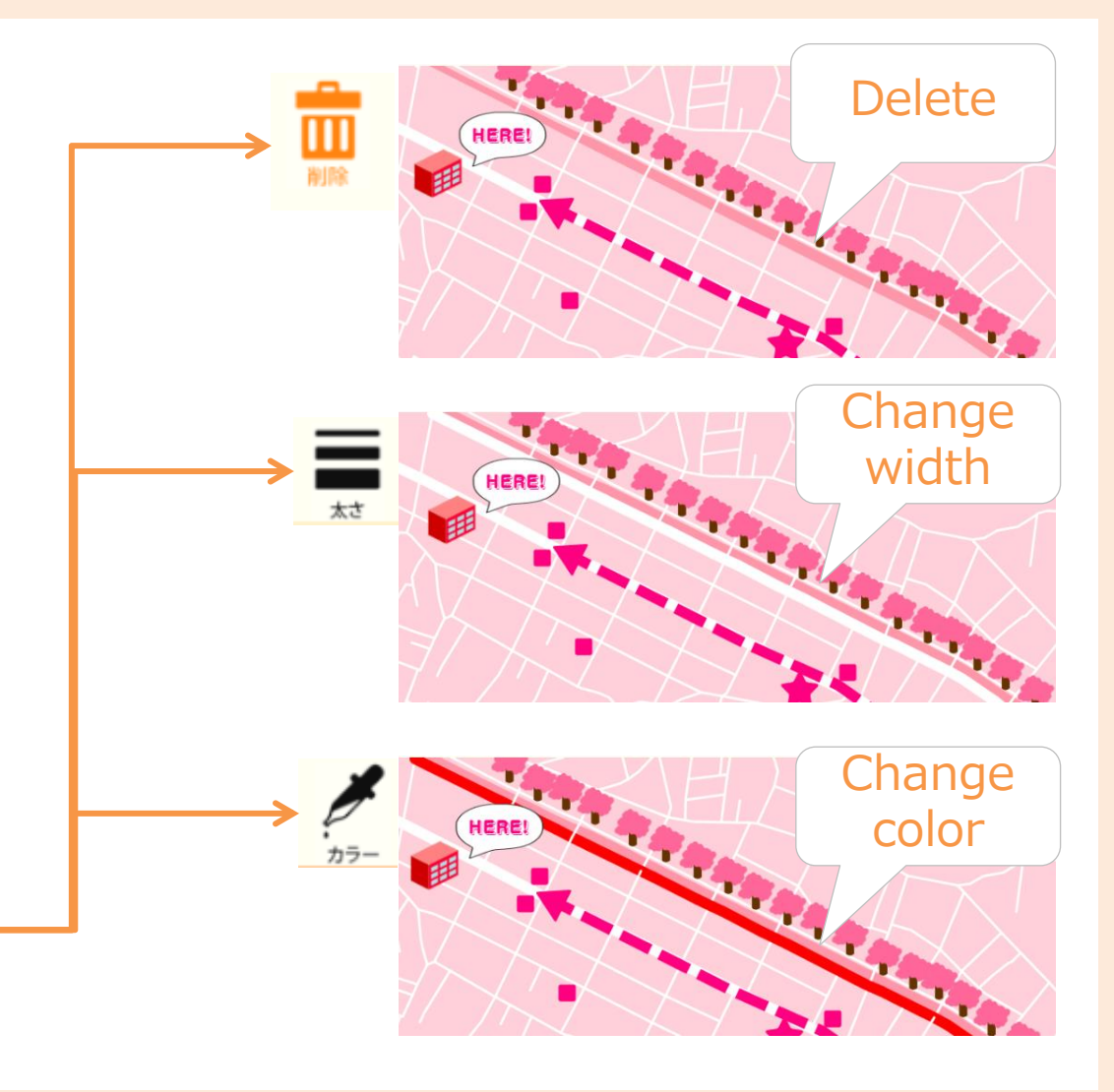

Let's use Mappin' Drop! Mappin' Drop

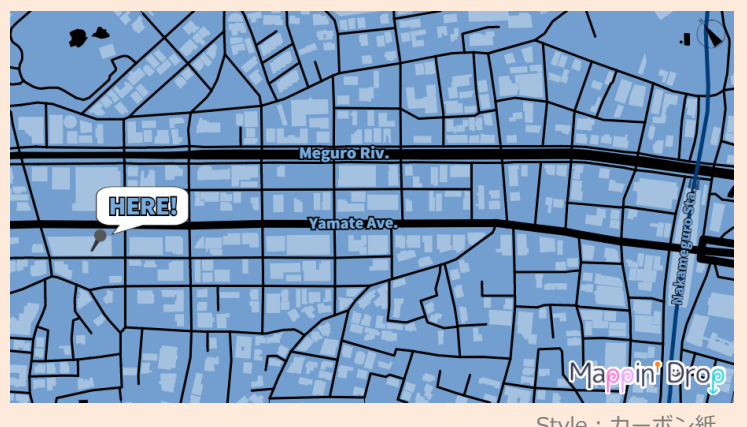

Style:カーボン紙

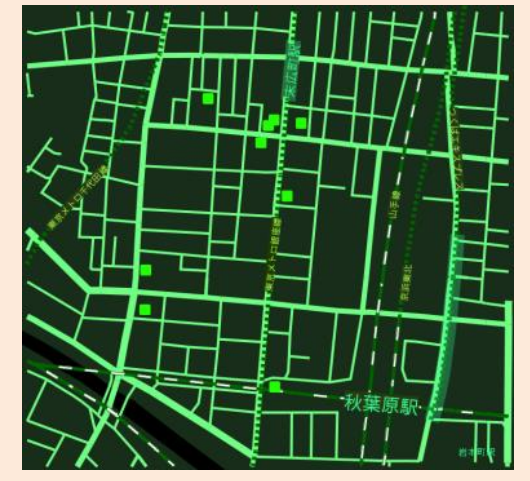

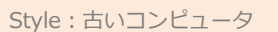

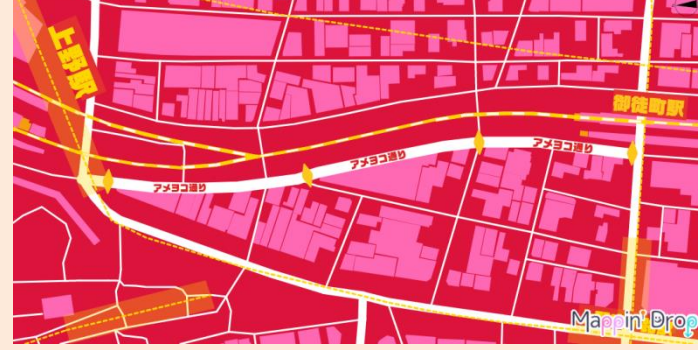

Style:梅

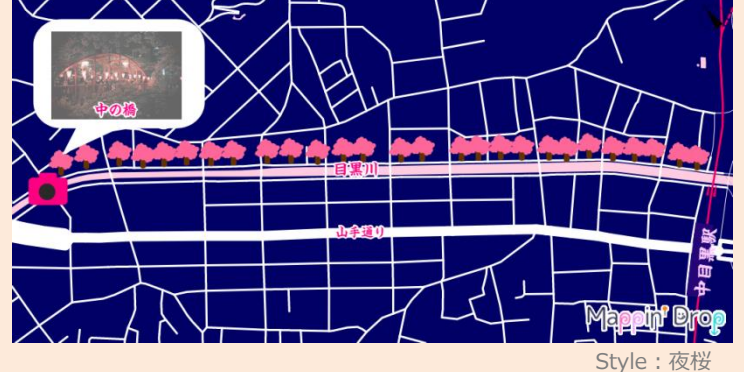

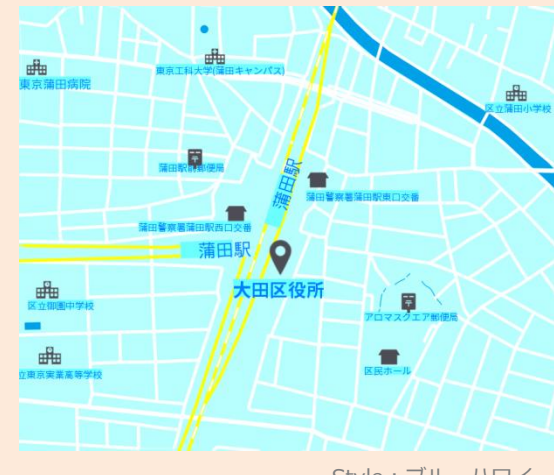

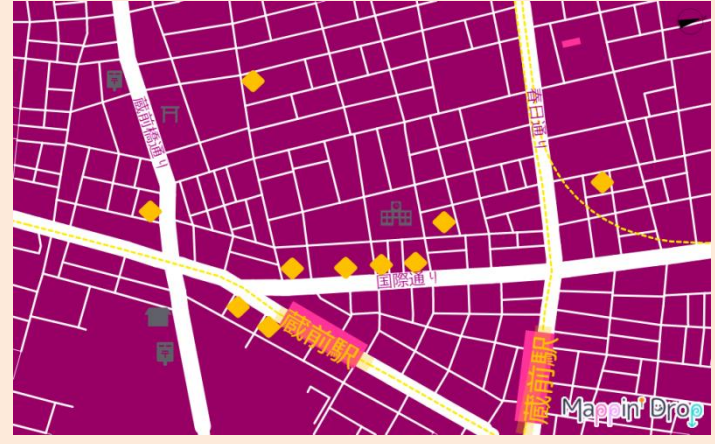

Style:カシスオレンジ

Style:ブルーハワイ

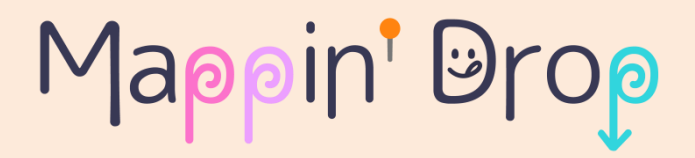

特許第6851144号

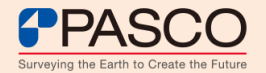